# Schnellstartanleitung: Datenerfassung für verschiedene Routing- und Plattformanwendungen (IOS- und IOS-XE-Router) Ī

# Inhalt

**Einleitung** Voraussetzung Anforderungen Verwendete Komponenten Angeforderte Basisinformationen Router- und IOS-XE-Architektur IOS-XE: Unerwartetes Neuladen IOS-XE-Boot-Fehler IOS-XE-Unterstützung bei der Softwareauswahl IOS-XE-Speicherverluste IOS-XE ISSU-Upgrade Lizenzierung auf IOS-XE-Geräten Routingprotokollprobleme BGP/EIGRP/OSPF/Statisches Routing Probleme mit der EIGRP Neighbor Flap: NAT/PAT auf einem Router (Network/Port Address Translation) Plattformunabhängige Show-Befehle Plattformabhängige Befehle anzeigen iWAN Verschiedene Fehlerprotokolle Fehler in Zusammenhang mit %FMFP-3-OBJ\_DWNLD\_TO\_DP\_STUCK

# **Einleitung**

In diesem Dokument werden verschiedene Probleme im Zusammenhang mit Routing und Plattform sowie Schritte zum Sammeln relevanter Daten, Debuggen oder Anzeigen von Befehlen von IOS- und IOS-XE-Routern beschrieben. Wenn Sie diese Informationen im Voraus zu einem Technical Assistance Center (TAC)-Serviceticket (SR) bereitstellen, können Sie das Problem erfolgreich lösen.

# **Voraussetzung**

## **Anforderungen**

Cisco empfiehlt, dass Sie über Kenntnisse in folgenden Bereichen verfügen:

- Grundlegendes Verständnis der klassischen Routing-Funktionen auf IOS- und IOS-XE-● Routern
- Der Benutzer muss über eine Kommandozeile (CLI) oder direkt auf die Router IOS und IOS-● XE zugreifen können.

### **Verwendete Komponenten**

Die Informationen in diesem Dokument basieren auf den folgenden Plattformen:

- ASR 1000
- $\cdot$  ISR 4000
- ISR 1000
- CSR 1000V
- Klassische IOS-Plattformen (ISR G1/G2)

# **Angeforderte Basisinformationen**

- **Wann begann das Problem?** Notieren Sie den Zeitpunkt, an dem das Problem zum ersten 1. Mal festgestellt/bemerkt wurde.
- **Was hat das Problem ausgelöst?** Dokumentieren Sie alle Änderungen, die vor Beginn des 2. Problems vorgenommen wurden.Notieren Sie sich alle Aktionen oder Ereignisse, die das Problem ausgelöst haben, um zu starten.
- **Wie häufig tritt das Problem auf?** War das ein einmaliges Ereignis?Wenn nicht, wie oft tritt 3. das Problem auf?Entspricht dies anderen Netzwerkereignissen oder -aktionen?
- 4. **Wie viele Benutzer sind betroffen/Auswirkungen auf das Geschäft?**
- 5. **Sie haben bereits eine Fehlerbehebung durchgeführt (erläutern Sie die Schritte)?**
- 6. **Welche/wie ist die Topologie der beteiligten Geräte?**

## Router- und IOS-XE-Architektur

Im Folgenden werden einige häufige Probleme bei IOS- und IOS-XE-Routern sowie nützliche Ausgangsdaten für die einzelnen Router aufgeführt, die zusätzlich zu einer **Tech-Show** erfasst werden sollten.

Diese Ergebnisse helfen uns sicherzustellen, dass die relevanten Daten während der Zeit der Ausgabe gesammelt werden. Dies gilt insbesondere, wenn das Problem nicht dauerhaft ist, d. h. das Problem kann verschwinden, wenn das TAC aktiviert wird.

## **IOS-XE: Unerwartetes Neuladen**

**Problembericht:** Das Gerät wurde unerwartet neu geladen oder stürzt ab. Zusammen mit dem Feedback zum Abschnitt "Angeforderte Basisinformationen" benötigen wir Folgendes:

- 1. Sammeln Sie die **"Show Tech"**
- 2. Überprüfen Sie Bootflash/Harddisk und sammeln Sie alle Absturz- oder Core-Dateien, wenn generiert:

### Router#**show bootflash: | im Crash**

### Router#**show bootflash: | im Kern**

Archivieren Sie die Ablaufverfolgungsprotokolle, um bootflash zu starten und es zu sammeln. 3. Ablaufverfolgungsdateien werden zum Speichern von Ablaufverfolgungsdaten verwendet. Dies kann einige Minuten dauern, um gesammelt zu werden.

### Router#**Anforderungsplattform-Software zurückverfolgen, alle drehen**

#### Router#**request platform software trace slot rp active archive target bootflash:**

4. Externe Syslog-Daten während der Zeit des Problems.

Wir können auch das **System-Report-Paket** sammeln, das automatisch im Bootflash erstellt wird, nachdem ein Absturz erkannt wurde (**16.11.x und neuere Versionen**). In einem Systemberichtpaket werden mehr Informationen wie unten in einer TAR-Datei erfasst:

- 1. Tracelogs
- 2. Maroon Stats
- 3. Core-/Absturzdateien
- 4. RP-/Cyan-Protokolle

Anmerkung: Mit weiteren Verbesserungen der Benutzerfreundlichkeit in Version 16.11 und späteren Versionen sammelt das Gerät automatisch ein "System-Report"-Paket, sobald ein Absturz aufgetreten ist. Router#sh bootflash: | in sys 12. Oktober 2020, 20:05:08:05.0000000000 +00:00 /bootflash/core/system-report\_20201020-050805-UTC.tar.gz <<<

## IOS-XE-Boot-Fehler

**Problembericht:** Für eine der Komponenten im Gerät wurde ein Bootfehler festgestellt. Manchmal kann es der RP (Route-Processor) sein, der in einer Bootschleife stecken bleibt, wodurch sich das Gerät nicht anmelden kann.

- 1. Sammeln Sie den **"show tech"**, wenn Sie sich am Gerät anmelden können.
- 2. Stellen Sie eine Verbindung zur Konsole her, und sammeln Sie die **"Konsolenprotokolle"**.
- 3. Geben Sie die LED-Statusinformationen an.

**Anmerkung:** Dies ist von größter Bedeutung, wenn wir uns nicht am Gerät anmelden können.

- Falls Sie Zugriff auf den Standort haben, versuchen Sie, das Modul erneut einzusetzen (z. B. 4. RP, ESP oder SIP/SPA) und erfasst die **Konsolenprotokolle**.
- Falls der Bootfehler bei einem der anderen Module außer dem RP auftritt, melden Sie sich 5. beim Gerät an, versuchen Sie einen Soft-Oir mit den folgenden Befehlen, und sammeln Sie die **"show logging"-Protokollierung.**

Neues **Laden von** Router**#hw-module slot**

Router#**hw-module subslot <Steckplatznummer/Substeckplatznummer> neu laden**

## **IOS-XE-Unterstützung bei der Softwareauswahl**

**Problembericht:** Es ist erforderlich, das IOS auf dem Gerät zu aktualisieren, und Sie benötigen Unterstützung bei der Auswahl eines dieser Geräte.

1. In Situationen wie diesen müssen wir uns auf der CCO-Seite anmelden und die empfohlene

(Star-markiert) Version für die bestimmte Plattform überprüfen.

- 2. Alternativ können Sie den folgenden Link verwenden, wenn wir nach einem Vorschlag für IOS-XE-Router suchen: [Empfohlene Versionen für IOS-XE](https://www.cisco.com/c/de_de/support/docs/ios-nx-os-software/ios-xe-16/215567-recommended-releases-for-asr1000-isr400.html)
- Wenn Sie Hilfe bei einem IOS-Upgrade von Version 3.x auf Version 16.x benötigen, 3. verwenden Sie den folgenden Link: [Detailliertes Upgrade-Verfahren](/content/dam/en/us/td/docs/ios-xml/ios/16_xe/Denali-16-3-migration-guide-for-access-and-edge-routers.html)[Upgrade-Verfahren - Video](https://www.youtube.com/watch?v=_0zJ6LDeMf8)

## **IOS-XE-Speicherverluste**

**Problembericht:** Es wurden speicherbezogene Probleme auf dem Gerät festgestellt. In manchen Fällen kann es bei bestimmten Komponenten zu Fehlern im Zusammenhang mit der hohen Speicherauslastung kommen. In diesem Abschnitt werden die nützlichsten Befehle zur Fehlerbehebung bei Speicherlecks oder zur Überwachung des Speichers auf IOS-XE-Routern zusammengefasst.

Die allgemeinen Aspekte der IOS-XE-Speichernutzung werden in den folgenden Abschnitten beschrieben:

#### ● [Allgemeine Aspekte: IOS-XE-Speicher](https://www.cisco.com/c/de_de/support/docs/routers/asr-1000-series-aggregation-services-routers/116777-technote-product-00.html)

Mit einigen aktuellen Wartungsarbeiten können wir den "**Show Tech Memory"** mit **Version 16.9.x und höher** sammeln.

- 1. Sammeln Sie die **"Show tech"**, wenn Sie sich am Gerät anmelden können.
- 2. **show platform software status control-prozessor brief**
- 3. **show platform software process list rp active sort memory**
- 4. **show plattform software prozess speicher rp aktiv alle sortieren**
- 5. **show plattform software prozess slot rp active monitor zyklen 2**
- 6. **show plattform software prozessliste fp active summary**
- 7. **show plattform software prozess slot fp active monitor zyklen 2**
- 8. **show plattform hardware qfp aktive infrastruktur exmem statistiken**
- 9. **show platform hardware qfp aktive infrastruktur exmem statistiken benutzer**
- 10. **show platform hardware qfp active tcam resource-manager nutzung**
- 11. **show plattform hardware qfp aktive klassifizierung funktion tcam-nutzung**
- **show platform hardware qfp active classification class-group-manager class-group** 12. **all**

Mit der kürzlich eingeführten Wartungsfreundlichkeit in Version 16.2 und den nachfolgenden Versionen kann die neue CLI erfasst werden:

- 1. **Plattformressourcen anzeigen**
- 2. **Show-Memory-Plattform**
- 3. **Prozessspeicherplattform sortiert anzeigen**
- 4. **Prozess-CPU-Plattform Überwachungszyklen 2 anzeigen**
- 5. **show process memory platform sorted location fp active**

**Anmerkung:** Wir sagen "Zyklen 2", da der erste Satz von Werten nicht genau sein wird

## **IOS-XE ISSU-Upgrade**

**Problembericht:** ISSU stellen ein vollständiges oder teilweises Software-Upgrade eines Systems von einer Version auf eine andere dar, mit minimalen Ausfallzeiten auf der Weiterleitungsebene

(minimaler Paketverlust) und ohne Ausfallzeiten auf der Kontrollebene. Dieser Abschnitt unterstützt Sie bei einem ISSU-Upgrade:

- [ISSU-Verfahren Video](https://www.youtube.com/watch?v=W1cxul8aXn8)
- [ISSU Detailliertes Dokument](/content/en/us/td/docs/routers/asr1000/configuration/guide/chassis/asr1000-software-config-guide/issu-asr.html)

### **Lizenzierung auf IOS-XE-Geräten**

**Problembericht:** Es liegt ein Problem mit der Lizenzierung auf dem Gerät vor. Die häufigsten Probleme sind "Lizenz wird nicht installiert", Lizenzdatei wird nicht als permanent usw. angesehen. In diesem Abschnitt geht es darum, die minimalen Outputs zu erhalten, die ggf. zur Fehlerbehebung von Lizenzproblemen erforderlich sind:

1. **show tech-support-Lizenzen**

**Anmerkung:** Dieser Befehl wurde durch Betriebsfähigkeit in späteren Codes (für ASR1K: 16.9.x und für ISR4K: 16.12.x)

- 2. **alle Lizenzen anzeigen**
- 3. **Lizenzversion anzeigen**
- 4. **Lizenzzusammenfassung anzeigen**
- 5. **Lizenzstatus anzeigen**
- 6. **Lizenznutzung anzeigen**
- 7. **Lizenz-Ui anzeigen**

## **Routingprotokollprobleme**

Im Folgenden werden einige häufige Probleme bei IOS- und IOS-XE-Routern sowie nützliche Ausgangsdaten für die einzelnen Router aufgeführt, die zusätzlich zu einer "Show Tech" (Technologie anzeigen) erfasst werden sollten.

Diese Ergebnisse helfen uns sicherzustellen, dass die relevanten Daten während der Zeit der Ausgabe gesammelt werden. Dies gilt insbesondere, wenn das Problem nicht dauerhaft ist, d. h. das Problem kann verschwinden, wenn das TAC aktiviert wird.

### **BGP/EIGRP/OSPF/Statisches Routing**

**Problembericht:** Die Fehlerbehebung für das Routing-Protokoll hängt vor allem davon ab, welche Art von Problem untersucht wird. Der Schwerpunkt sollte auf der Bereitstellung möglichst vieler Daten liegen, die im Abschnitt "Basisinformationen angefordert" aufgeführt werden. Zusammen mit ihm und "Show tech" können wir protokollspezifische Ausgaben wie folgt sammeln:

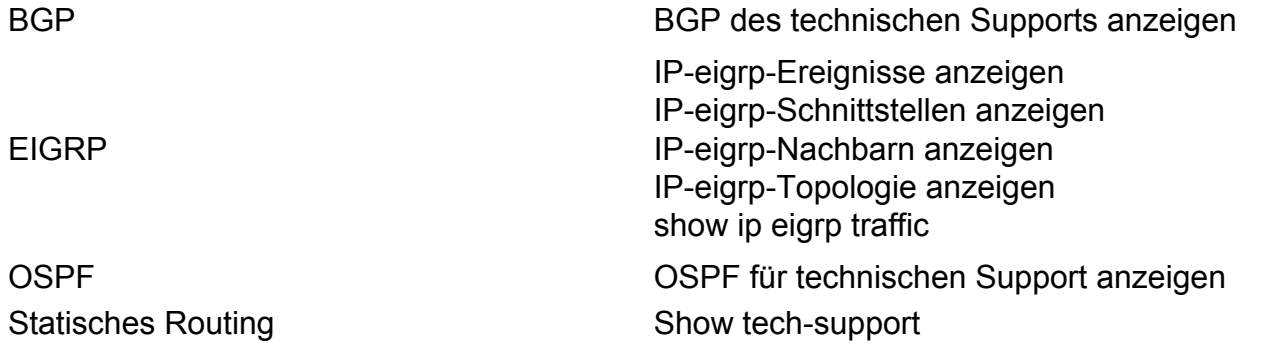

**Hinweis:** "**show tech bgp"** wurde in einigen der späteren Versionen eingeführt. Falls dieser Befehl also nicht auf dem von Ihnen ausgeführten IOS ausgeführt wird, geben Sie im Abschnitt "**Basisinformationen angefordert"** genau so viele Informationen an.

Für einige der gängigen Szenarien kann auch eine flussbasierte BGP-Fehlerbehebung mithilfe der folgenden Methoden durchgeführt werden:

● [BGP = Flow Based Troubleshooting](https://www.cisco.com/c/de_de/support/docs/ip/border-gateway-protocol-bgp/22166-bgp-trouble-main.html)

#### **Probleme mit der EIGRP Neighbor Flap:**

**Problembericht:** Dies ist eines der häufigsten Probleme mit EIGRP, bei denen wir Probleme mit den Nachbarn haben. Wir können EEM-Skript verwenden, um die Ausgaben zu sammeln und genau zu debuggen, wenn das Problem erkannt wird:

● [EIGRP - EEM-Skript](https://community.cisco.com/t5/networking-documents/eem-script-to-get-eigrp-verification-commands-when-the-neighbors/ta-p/3116250?referring_site=bodynav)

### **NAT/PAT auf einem Router (Network/Port Address Translation)**

Auf der IOS-XE-Plattform werden NAT-Konfigurationen vom IOS-NAT-Subsystem empfangen und verarbeitet und über den Forwarding Manager (FMAN) und die Client-Komponenten in den QFP heruntergeladen. Erstellung und Management von NAT-Sitzungen erfolgen ausschließlich über den QFP sowie bei Übersetzungen von Headern und Payloads. Pakete für die NAT-Übersetzungen auf den IOS-XE-Routern werden nicht analysiert. Der QFP generierte auch Status, die an IOS zurückgesendet werden, z. B. IP-Alias-, statische Routing- und WLAN-Sitzungsinformationen.

**Problembericht:** Auf dem Gerät wurde ein Problem im Zusammenhang mit NAT/PAT festgestellt. NAT ist beispielsweise kein Trigger, oder wir können die Übersetzungen und den Datenverkehr nicht sehen, der von innen nach außen oder umgekehrt fließt. NAT/PAT-Probleme auf IOS-XE können aufgrund der Hardware-Weiterleitung der Datenpakete gelegentlich etwas kompliziert sein. In diesem Abschnitt werden die nützlichsten Befehle zur Behebung von NAT-Problemen bei IOS-XE-Routern zusammengefasst.

#### 1. **show tech-support nat**

**Hinweis**: Diese Ausgabe wurde kürzlich über die Wartungsfreundlichkeit in Version 16.9.x und höher eingeführt.

#### **Plattformunabhängige Show-Befehle**

- 1. **ip nat statistik anzeigen**
- 2. **show ip nat translation**

Wir können auch einige der Filter mit "show ip nat translation" wie folgt ausführen:

- 3. **show ip nat translation udp total**
- 4. **show ip nat Übersetzung innen**
- 5. **IP-Aliase anzeigen**

### **Plattformabhängige Befehle anzeigen**

- **show plattform hardware qfp active statistics drop | exc \_0 <<< Überprüfen Sie, ob** 1. **NAT-bezogene Auslassungen vorhanden sind.**
- 2. **show plattform hardware qfp active feature nat datapath map**
- 3. **show plattform hardware qfp active feature nat datapath port**
- 4. **show plattform hardware qfp active feature nat datapath pool**
- 5. **show plattform hardware qfp active feature nat datapath stat**
- 6. **show plattform hardware qfp active feature nat datapath base**
- 7. **show platform hardware qfp aktive infrastruktur exmem statistiken benutzer**
- 8. **show plattform hardware qfp aktive infrastruktur exmem stat**
- 9. **show plattform hardware qfp active feature nat datapath gatein**
- 10. **show plattform hardware qfp active feature nat datapath gateway**

### **iWAN**

iWAN ist eine komplexe Lösung, deren Fehlerbehebung noch komplexer werden kann. Es gibt eine Reihe von iWAN-Komponenten, wie DMVPN, IPSEC, Transport (MPLS/INET), PFR, EIGRP SAF. Verschiedene Probleme im Zusammenhang mit dem iWAN können eine oder mehrere Komponenten betreffen. Im iWAN-Netzwerk übernehmen alle Geräte die Rolle des "Master Controller" (MC) oder "Border Router" (BR). Um die iWAN-Probleme zu beheben, müssen wir die Details von beiden Routern erfassen.

**Problembericht:** Wenn eines der folgenden Probleme mit dem iWAN auftritt, erfassen Sie die angegebene Liste der Befehle der entsprechenden Geräte.

- Standort-Präfix/Service-Routen werden nicht richtig verteilt
- EIGRP-SAF-Peering nicht eingerichtet
- Datenverkehrskanäle werden nicht erstellt
- Häufige TCA-Protokolle
- Datenverkehr fließt nicht von einem bestimmten Transportnetz

Hier ist die Liste der Befehle, die erfasst werden müssen.

### **MC = Master Controller**

- 1. **show tech-support**
- 2. **Domain anzeigen IWAN-Master erkannte Sites**
- 3. **Show Domain IWAN Master Site-Funktion**
- 4. **Domain IWAN-Master-Status anzeigen**
- 5. **Domain IWAN-Master-Site-Präfix anzeigen**
- 6. **IWAN-Masterrichtlinie für Domäne anzeigen**
- 7. **Show Domain IWAN Master Peering**
- 8. **Zusammenfassung der IWAN-Master-Datenverkehrsklassen für Domäne anzeigen**
- 9. **show plattform hardware qfp active feature pfrv3 datapath global**
- 10. **show eigrp service-family ipv4 neighbors**
- 11. **eigrp service-family ipv4-Abonnementdetails anzeigen**
- 12. **show eigrp service-family IPv4-Topologie**
- 13. **show eigrp service-family-IPv4-Datenverkehr**
- 14. **abgeleitete Konfiguration anzeigen | sec Router eigrp**

#### **BR = Border Router**

- 1. **show tech-support**
- 2. **Show domain IWAN Border Site-Funktion**
- 3. **Show Domain IWAN Master Site-Funktion**
- 4. **Domain IWAN-Grenze übergeordnete Route anzeigen**
- 5. **Domäne anzeigen IWAN Border Channels DSCP-Standard**
- 6. **Domäne anzeigen IWAN-Grenzkanäle**
- 7. **Domain IWAN-Grenzverkehrsklassen-Übersicht anzeigen**
- 8. **Domain IWAN-Master-Status anzeigen**
- 9. **IWAN-Masterrichtlinie für Domäne anzeigen**
- 10. **Domäne anzeigen IWAN Border Peering**
- 11. **Domain IWAN-Grenzstatus anzeigen**
- 12. **Domain IWAN border pmi anzeigen**
- 13. **Anzeige der Cache-Überwachung der Leistungsüberwachung**
- 14. **show plattform hardware qfp active feature pfrv3 datapath global**
- 15. **show eigrp service-family ipv4 neighbors**
- 16. **eigrp service-family ipv4-Abonnementdetails anzeigen**
- 17. **show eigrp service-family IPv4-Topologie**
- 18. **show eigrp service-family-IPv4-Datenverkehr**
- 19. **abgeleitete Konfiguration anzeigen | sec Router eigrp**

# **Verschiedene Fehlerprotokolle**

Im Folgenden finden Sie einige der gängigen Protokolle für IOS- und IOS-XE-Router sowie nützliche Ausgangsdaten für die einzelnen Router, die zusätzlich zu einer "Show Tech" (Technologie anzeigen) erfasst werden sollten.

Diese Ergebnisse helfen uns sicherzustellen, dass die relevanten Daten während der Zeit der Ausgabe gesammelt werden. Dies gilt insbesondere, wenn das Problem nicht dauerhaft ist, d. h. das Problem kann verschwinden, wenn das TAC aktiviert wird.

### **Fehler in Zusammenhang mit %FMFP-3-OBJ\_DWNLD\_TO\_DP\_STUCK**

- 1. Übernehmen Sie die Objekt-ID aus der Protokollmeldung: Beispiel:%FMFP-3-OBJ\_DWNLD\_TO\_DP\_STUCK: R0/0: fman\_fp\_image: AOM-Download von obj[20] type[215] pending-issue Req-create Issued-noneSSLMGR: Sekundäre Init-to-Data-Ebene bleibt länger als 1800 Sekunden hängen
- 2. Die Objekt-ID in diesem Beispiel ist obj[20], die als 20 verwendet wird.
- 3. Erfassen Sie die Befehle, die das Feld "<object\_id>" durch die in Schritt 2 erhaltene Zahl ersetzen: **show platform software object-manager f0 object <object id>show platform** software object-manager f0 object < object id> parentshow platform software objectmanager f0 object < object\_id> untergeordnete Objekteshow platform software objectmanager f0 object <object\_id> downlinks
- Erfassen Sie die folgenden Befehle, für die keine Objekt-ID erforderlich ist: **show platform** 4.**software object-manager f0 statisticsshow platform software object-manager f0 pending-issue-updateshow platform software object-manager f0 pending-ackupdateshow platform software object-manager f0 object-type-countshow platform**

**software object-manager f0 error-objectshow platform software object-manager f0show platform software object-manager f0 veraltetes Objektshow platform software object-manager f0**

### Informationen zu dieser Übersetzung

Cisco hat dieses Dokument maschinell übersetzen und von einem menschlichen Übersetzer editieren und korrigieren lassen, um unseren Benutzern auf der ganzen Welt Support-Inhalte in ihrer eigenen Sprache zu bieten. Bitte beachten Sie, dass selbst die beste maschinelle Übersetzung nicht so genau ist wie eine von einem professionellen Übersetzer angefertigte. Cisco Systems, Inc. übernimmt keine Haftung für die Richtigkeit dieser Übersetzungen und empfiehlt, immer das englische Originaldokument (siehe bereitgestellter Link) heranzuziehen.